Centrify Zero Trust Privilege Services: Authentication Service, Privilege Elevation Service, and Audit and Monitoring Service

*Access Control and Privilege Management Scripting Guide*

December 2020 (release 2020.1)

Centrify Corporation

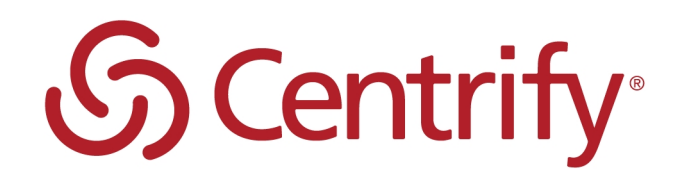

## Legal Notice

This document and the software described in this document are furnished under and are subject to the terms of a license agreement or a non-disclosure agreement. Except as expressly set forth in such license agreement or non-disclosure agreement, Centrify Corporation provides this document and the software described in this document "as is" without warranty of any kind, either express or implied, including, but not limited to, the implied warranties of merchantability or fitness for a particular purpose. Some states do not allow disclaimers of express or implied warranties in certain transactions; therefore, this statement may not apply to you.

This document and the software described in this document may not be lent, sold, or given away without the prior written permission of Centrify Corporation, except as otherwise permitted by law. Except as expressly set forth in such license agreement or non-disclosure agreement, no part of this document or the software described in this document may be reproduced, stored in a retrieval system, or transmitted in any form or by any means, electronic, mechanical, or otherwise, without the prior written consent of Centrify Corporation. Some companies, names, and data in this document are used for illustration purposes and may not represent real companies, individuals, or data.

This document could include technical inaccuracies or typographical errors. Changes are periodically made to the information herein. These changes may be incorporated in new editions of this document. Centrify Corporation may make improvements in or changes to the software described in this document at any time.

**© 2004-2020 Centrify Corporation. All rights reserved.** Portions of Centrify software are derived from third party or open source software. Copyright and legal notices for these sources are listed separately in the Acknowledgements.txt file included with the software.

U.S. Government Restricted Rights: If the software and documentation are being acquired by or on behalf of the U.S. Government or by a U.S. Government prime contractor or subcontractor (at any tier), in accordance with 48 C.F.R. 227.7202-4 (for Department of Defense (DOD) acquisitions) and 48 C.F.R. 2.101 and 12.212 (for non-DOD acquisitions), the government's rights in the software and documentation, including its rights to use, modify, reproduce, release, perform, display or disclose the software or documentation, will be subject in all respects to the commercial license rights and restrictions provided in the license agreement.

Centrify, DirectControl, DirectAuthorize, DirectAudit, DirectSecure, DirectControl Express, Centrify for Mobile, Centrify for SaaS, DirectManage, Centrify Express, DirectManage Express, Centrify Suite, Centrify User Suite, Centrify Identity Service, Centrify Privilege Service and Centrify Server Suite are registered trademarks of Centrify Corporation in the United States and other countries. Microsoft, Active Directory, Windows, and Windows Server are either registered trademarks or trademarks of Microsoft Corporation in the United States and other countries.

Centrify software is protected by U.S. Patents 7,591,005; 8,024,360; 8,321,523; 9,015,103; 9,112,846; 9,197,670; 9,442,962 and 9,378,391.

The names of any other companies and products mentioned in this document may be the trademarks or registered trademarks of their respective owners. Unless otherwise noted, all of the names used as examples of companies, organizations, domain names, people and events herein are fictitious. No association with any real company, organization, domain name, person, or event is intended or should be inferred.

# **Contents**

• • • • • •

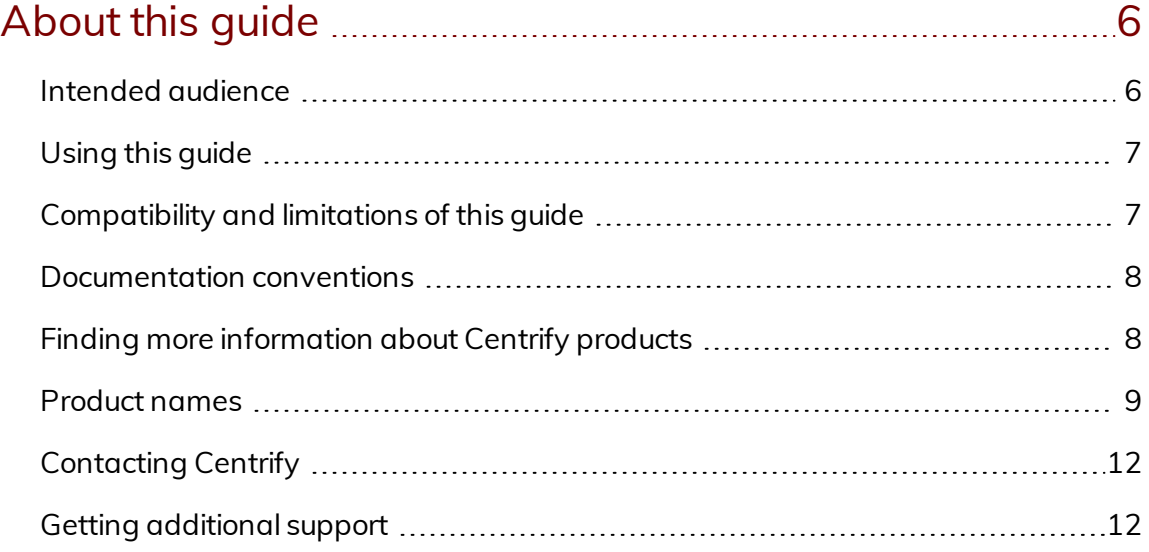

### Developing scripts for [administrative](#page-12-0) tasks ...................... [13](#page-12-0)

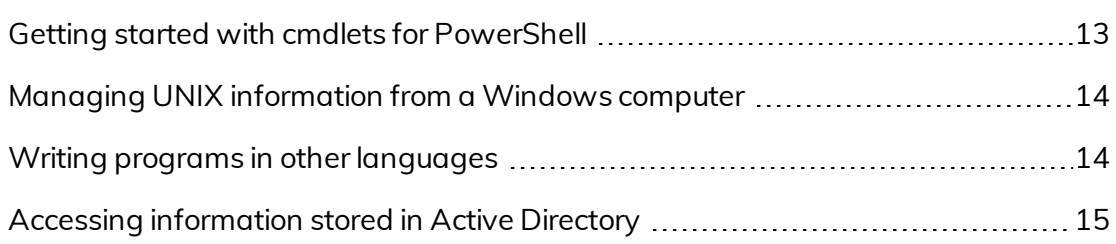

### Installing the access module for [PowerShell](#page-16-0) .....................[17](#page-16-0)

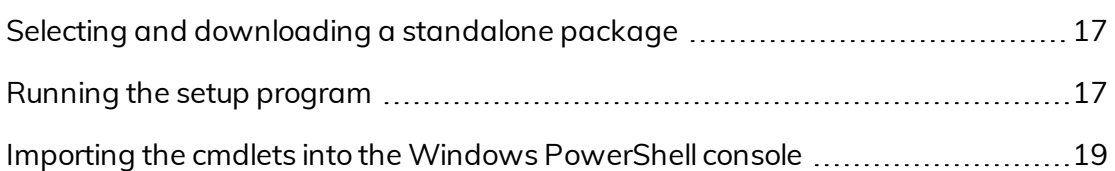

## Managing Centrify objects using Windows [PowerShell](#page-20-0)

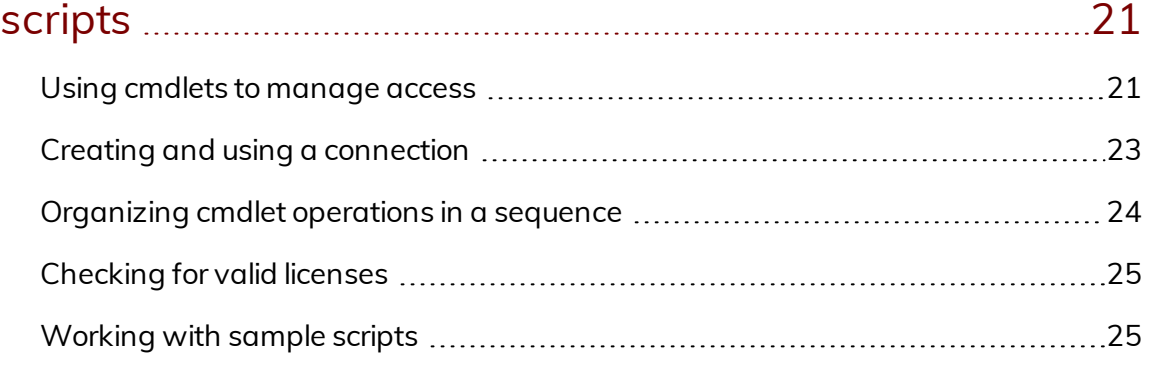

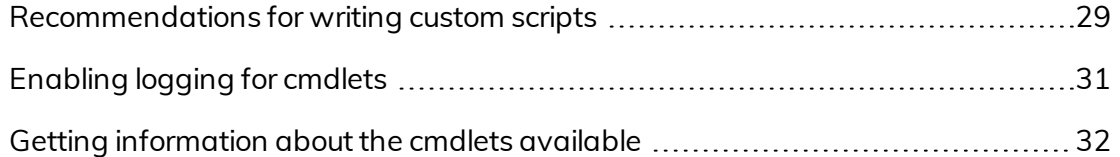

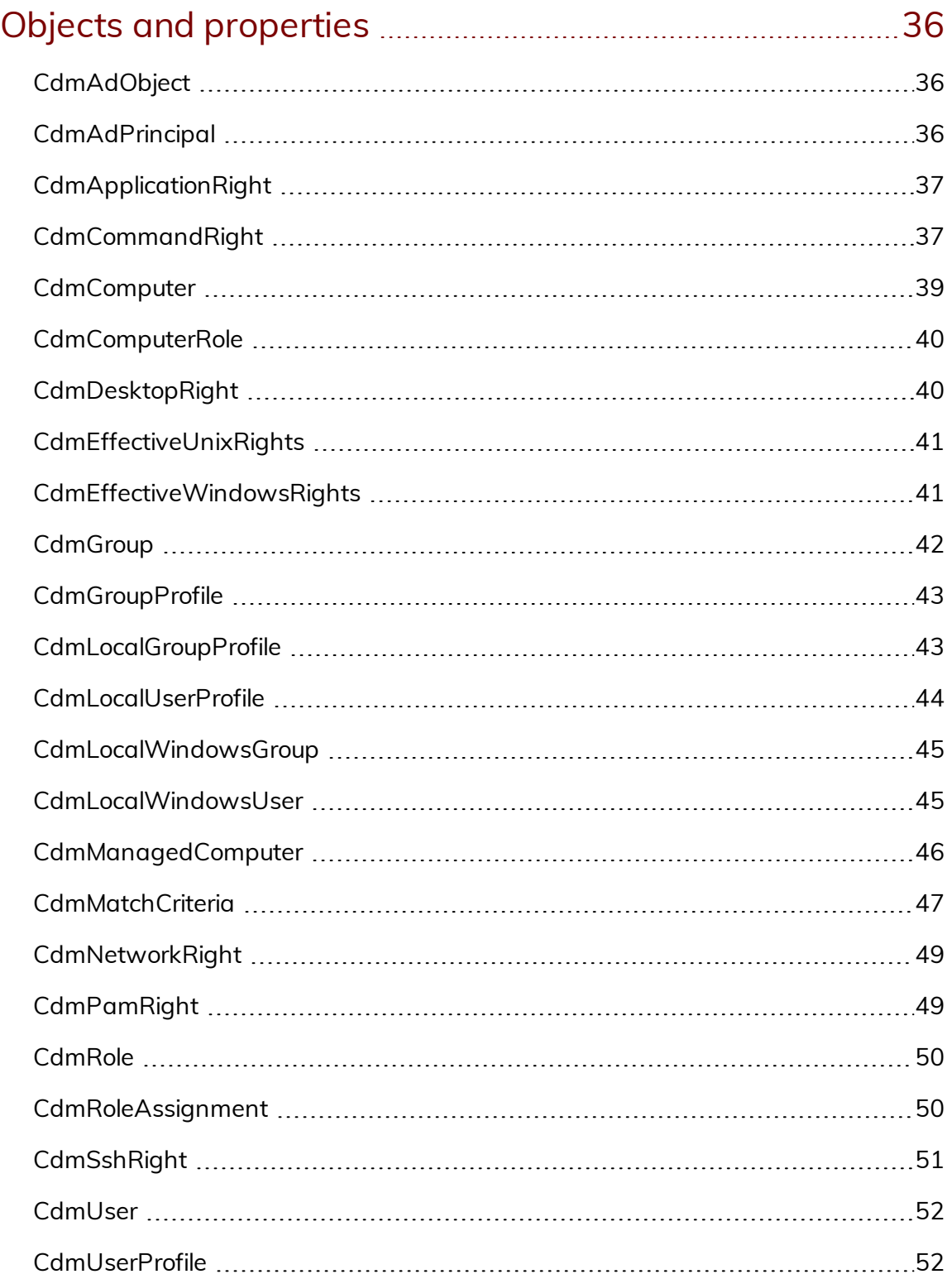

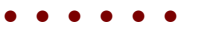

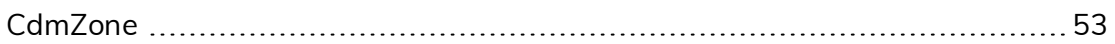

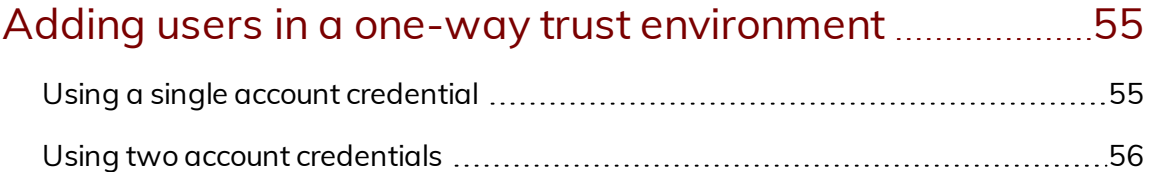

### Using [predefined](#page-56-0) scripts to generate reports ....................[57](#page-56-0)

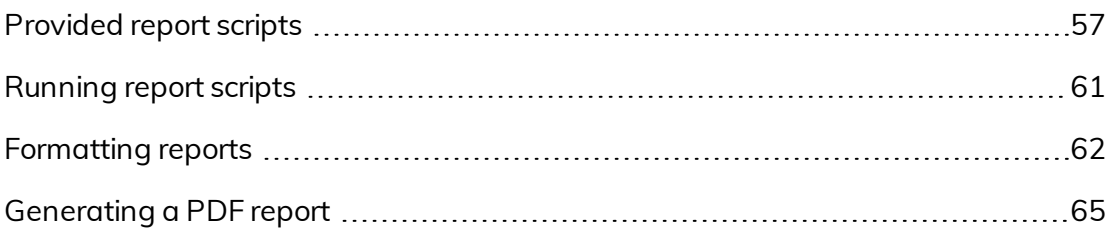

# <span id="page-5-0"></span>About this guide

This *Access Control and Privilege Management Scripting Guide* describes the Centrify Authentication & Privilege PowerShell-based command set. These PowerShell cmdlets run on Windows computers and can be used to automate access control and privilege management tasks, such as the creation of Centrify zones, rights, and roles. You can also use the cmdlets to perform other administrative tasks. For example, you can write scripts to add UNIX profiles for Active Directory users and groups to Centrify zones, assign UNIX and Windows users and groups to roles, and manage network information through NIS maps.

### <span id="page-5-1"></span>Intended audience

This guide provides information for Active Directory administrators who want to use PowerShell scripts to install or maintain Centrify software. This document supplements the help provided within the PowerShell environment using the get-help function. Whereas the get-help function describes each cmdlet in detail, this document provides an introduction to the Access Module for Windows PowerShell objects and how you can use PowerShell cmdlets and scripts to perform access control and privilege management tasks.

This guide assumes general knowledge of Microsoft Active Directory, of PowerShell scripts and syntax, and of the Windows PowerShell modules used to write scripts for Active Directory. You should also understand the structure of Active Directory, including the Active Directory schema your organization is using.

In addition to scripting skills, you should be familiar with Centrify architecture, terms, and concepts, and understand how to perform administrative tasks for authentication and privilege elevation and for the UNIX platforms you support.

## <span id="page-6-0"></span>Using this guide

This guide discusses access control and privilege management using PowerShell-based command-line programs. This information is intended to help you develop scripts for creating and populating zones and performing other administrative tasks on Windows computers. With scripts, you can automate the administrative tasks you might otherwise perform using the Access Manager console.

The guide provides the following information:

- Developing scripts for [administrative](#page-12-0) tasks provides an introduction to access control and privilege management using Windows PowerShell.
- Installing the access module for [PowerShell](#page-16-0) describes how to download and install the module as a separate package.
- Managing Centrify objects using Windows [PowerShell](#page-20-0) scripts describes how to use the cmdlets to connect to Active Directory and perform access control and privilege management tasks.
- <sup>n</sup> Objects and [properties](#page-35-0) lists the objects defined by the authentication and privilege elevation PowerShell module, and the properties of each object.
- Adding users in a one-way trust [environment](#page-54-0) explains how to add a user in a one-way trust environment by using the authentication and privilege elevation PowerShell module.
- Using [predefined](#page-56-0) scripts to generate reports describes the predefined report scripts that are included with the authentication and privilege elevation PowerShell module, and how to configure report output files to generate HTML and PDF formatted report files.

## <span id="page-6-1"></span>Compatibility and limitations of this guide

The information in this guide is intended for use with Centrify Server Suite, version 5.1.x or later and Centrify Authentication Service, Privilege Elevation Service, and Audit & Monitoring Service 2017.2 or later. Although intended to be accurate and up-to-date, interfaces are subject to change without notice and can become incompatible or obsolete when a newer version of the software is released.

In general, application programming interfaces are also intended to be backward-compatible, but are not guaranteed to work with older versions of the software. Because the authentication and privilege elevation cmdlets are subject to change, enhancement, or replacement, the information in this guide can also become incomplete, obsolete, or unsupported in future versions. If you are unsure whether this guide is appropriate for the version of the software you have installed, you can consult the Centrify web site or Centrify Support to find out if another version of this guide is available.

If you are using a different version of Centrify Authentication Service, Privilege Elevation Service, and Audit & Monitoring Service, consult the Centrify Web site or Centrify Support to find out if another version of this guide is available. Because the authentication and privilege elevation cmdlets are subject to change, enhancement, or replacement, the information in this guide can also become incomplete, obsolete, or unsupported in future versions.

### <span id="page-7-0"></span>Documentation conventions

The following conventions are used in Centrify documentation:

- Fixed-width font is used for sample code, program names, program output, file names, and commands that you type at the command line. When *italicized*, this font indicates variables. Square brackets ([ ]) indicate optional command-line arguments.
- **Bold** text is used to emphasize commands or key command results; buttons or user interface text; and new terms.
- *Italics* are used for book titles and to emphasize specific words or terms. In fixed-width font, italics indicate variable values.
- **EXT** Standalone software packages include version and architecture information in the file name. Full file names are not documented in this guide. For complete file names for the software packages you want to install, see the distribution media.
- For simplicity, UNIX is used to refer to all supported versions of the UNIX and Linux operating systems. Some parameters can also be used on Mac OS X computers.

### <span id="page-7-1"></span>Finding more information about Centrify products

Centrify provides extensive documentation targeted for specific audiences, functional roles, or topics of interest. If you want to learn more about Centrify

and Centrify products and features, start by visiting the Centrify [website](https://www.centrify.com/solutions/). From the Centrify website, you can download data sheets and evaluation software, view video demonstrations and technical presentations about Centrify products, and get the latest news about upcoming events and webinars.

For access to documentation for all Centrify products and services, visit the Centrify [documentation](https://docs.centrify.com/Content/02-navigation-pages/HOME-centrify-docs.htm) portal at [docs.centrify.com](https://docs.centrify.com/). From the Centrify documentation portal, you can always view or download the most up-to-date version of this guide and all other product documentation.

For details about supported platforms, please consult the release notes.

For the most up to date list of known issues, please login to the Customer Support Portal at <http://www.centrify.com/support> and refer to Knowledge Base articles for any known issues with the release.

### <span id="page-8-0"></span>Product names

Over the years we've made some changes to some of our product offerings and features and some of these previous product names still exist in some areas. Our current product offerings include the following services:

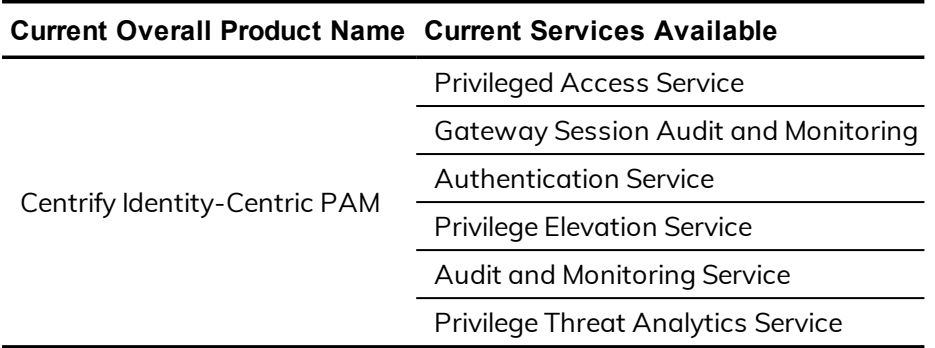

Whether you're a long-time or new customer, here are some quick summaries of which features belong to which current product offerings:

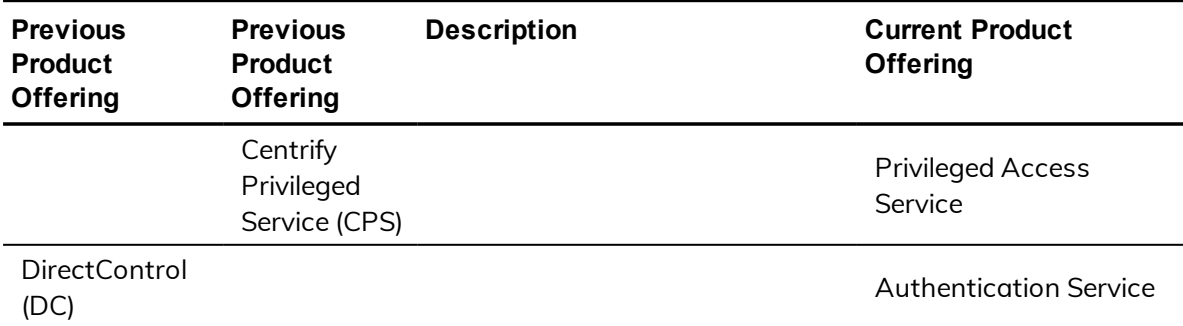

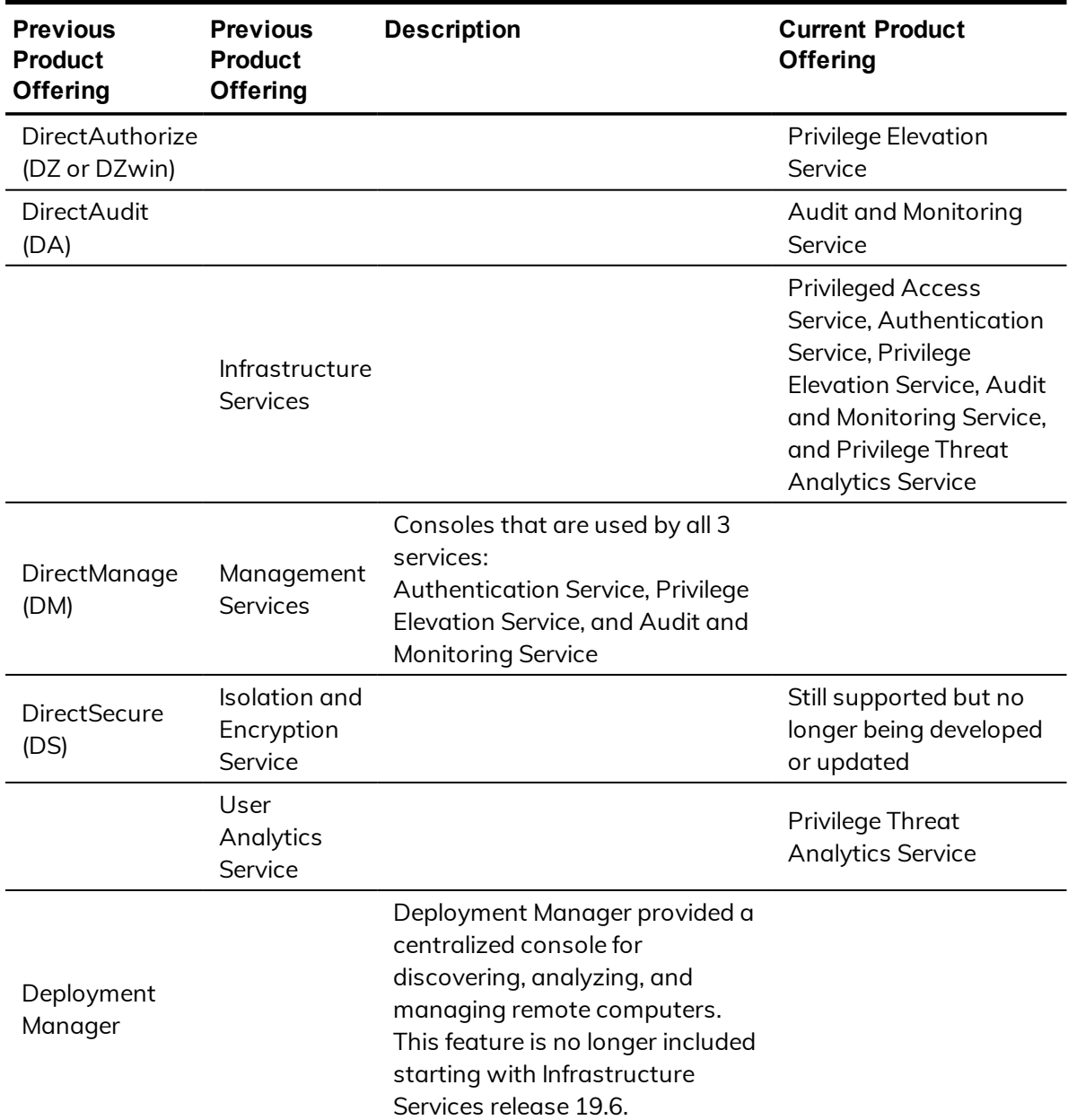

Depending on when you purchased a Centrify product offering, you may have purchased one of the following product bundles:

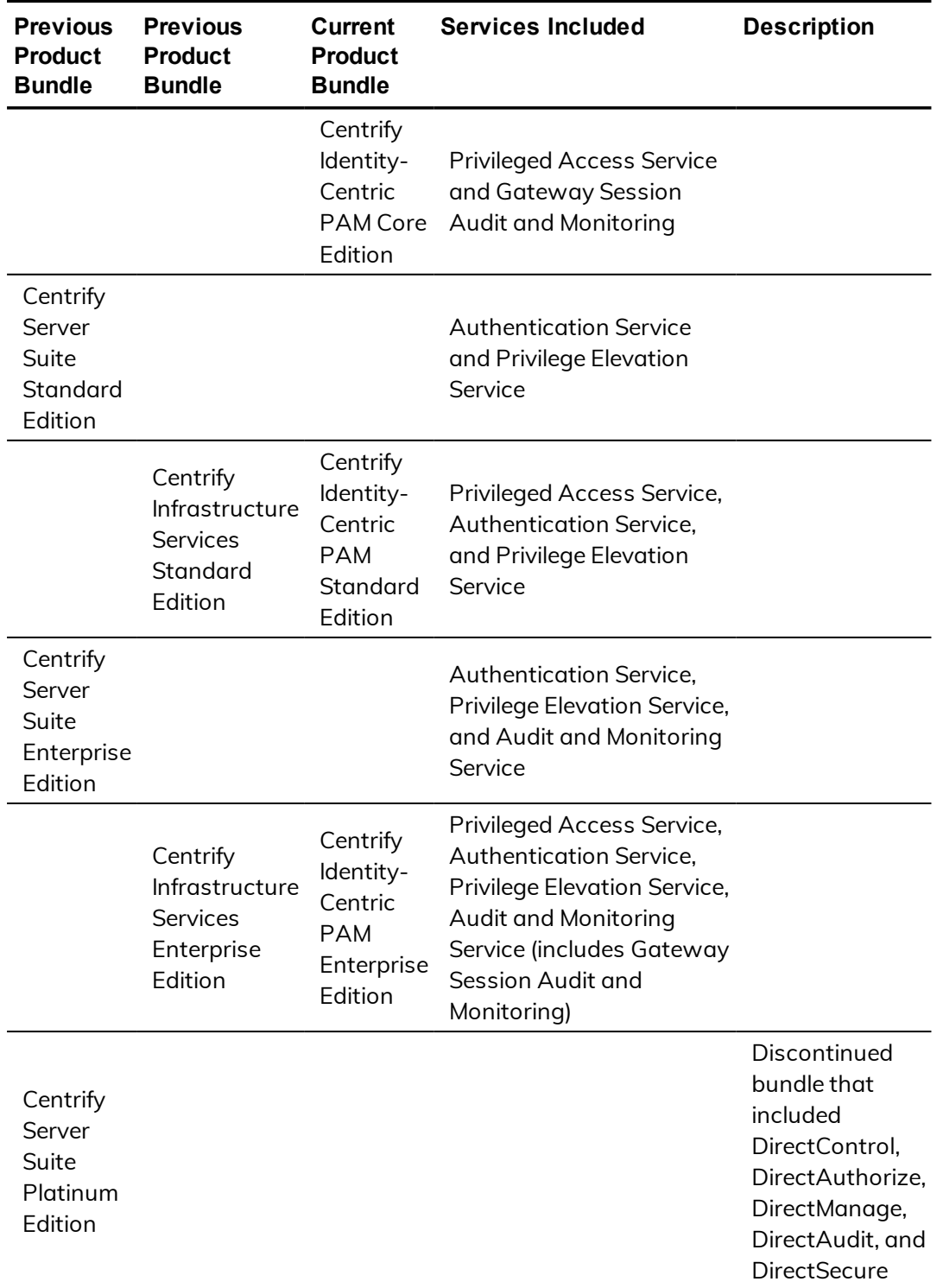

## <span id="page-11-0"></span>Contacting Centrify

You can contact Centrify by visiting our website, [www.centrify.com](https://www.centrify.com/). On the website, you can find information about Centrify office locations worldwide, email and phone numbers for contacting Centrify sales, and links for following Centrify on social media. If you have questions or comments, we look forward to hearing from you.

# <span id="page-11-1"></span>Getting additional support

If you have a Centrify account, click Support on the Centrify website to log on and access the Centrify [Technical](https://www.centrify.com/account/login.asp?msg=loginrequired&ret=%2Fsupport%2Fportal%2Easp) Support Portal. From the support portal, you can search knowledge base articles, open and view support cases, download software, and access other resources.

To connect with other Centrify users, ask questions, or share information, visit the Centrify [Community](http://community.centrify.com/) website to check in on customer forums, read the latest blog posts, view how-to videos, or exchange ideas with members of the community.

# Developing scripts for administrative tasks

<span id="page-12-0"></span>• • • • • •

The authentication and privilege elevation for Windows PowerShell consists of the following:

- Application programming interfaces in the form of PowerShell commandline programs, or cmdlets, that are packaged in dynamic link libraries (.DLLs).
- <sup>n</sup> A PowerShell help file that includes complete cmdlet reference information and this scripting guide.
- Sample scripts to illustrate administrative tasks.
- **Predefined scripts to generate reports.**
- $\blacksquare$  Individual help files for each predefined report script.

On Windows computers, you can use the authentication and privilege elevation module for Windows PowerShell to develop your own custom scripts that access, create, or modify Centrify-specific data in Active Directory.

## <span id="page-12-1"></span>Getting started with cmdlets for PowerShell

The Access Module for PowerShell consists of "cmdlets" that you can use to manage Centrify-specific information in Active Directory. A "cmdlet" is a lightweight command-line program that runs in the Windows PowerShell environment. In most cases, cmdlets perform a basic operation and return a Microsoft .NET Framework object to the next command in the pipeline.

The cmdlets in the Centrify module enable you to access, create, modify, and remove information about Centrify zones, including details about the user, group, and computer profiles defined in each zone; all aspects of the rights, roles, and role assignments applicable in each zone; and the available NIS

maps and NIS map entries for each zone. You can combine cmdlets and use them in scripts to automate administrative tasks, such as the provisioning of user and group profiles, or the creation of rights, roles, and role assignments.

In most cases, you can use cmdlets to manipulate Centrify objects in any type of zone. However, because the implementation of authorization differs greatly in hierarchical zones from authorization in classic zones, the Access Module for Window PowerShell cmdlets that enable you to create and work with rights, roles, or role assignments are only applicable in hierarchical zones. You should not use the cmdlets for rights, roles, and role assignments in classic zones.

## <span id="page-13-0"></span>Managing UNIX information from a Windows computer

You can use the cmdlets to work with information for any Centrify-managed computer and to manage UNIX profiles and access rights. However, you can only run the cmdlets on Windows-based computers that have the Windows PowerShell command-line shell available. If you want to develop scripts that run on UNIX computers, you can use the ADEdit program (adedit). The ADEdit application provides functionality similar to the cmdlets. For detailed information about using ADEdit, see the *ADEdit Command Reference and Scripting Guide*.

### <span id="page-13-1"></span>Writing programs in other languages

If you want to develop programs or scripts that run on Windows but outside of the Windows PowerShell environment, you can use any language that supports the Component Object Model (COM) interface. The Centrify COM-based interface is available as part of the Centrify Windows Software Development Kit (SDK). The SDK package is a completely separate application programming interface that provides reusable objects that you can call in programs written in .NET or COM-enabled languages. You can, therefore, create or modify your own applications to use these objects in VBScript and JScript or in .NET-compliant (C#) languages. For more information about using the COM-based API, see the *Windows API Programmer's Guide*.

## <span id="page-14-0"></span>Accessing information stored in Active Directory

The Centrify Access Module for PowerShell cmdlets connect to Active Directory to access all of the Centrify-specific information stored there. You can, therefore, write PowerShell scripts to automate procedures that you would otherwise have to perform using Access Manager.

The cmdlets rely on the underlying interfaces provided by Microsoft Active Directory Service Interfaces (ADSI) and the Centrify Windows API. The ADSI layer provides low-level functions that permit applications to read and write data in Active Directory. The cmdlets provide a task and object-based level of abstraction for retrieving and manipulating Centrify-specific information so that you do not need to know the details of how the data is stored or how to use any of the underlying ADSI functions directly.

The following figure illustrates how the Centrify Access Module for PowerShell provides a layer of abstraction between the data stored in Active Directory and your scripting environment.

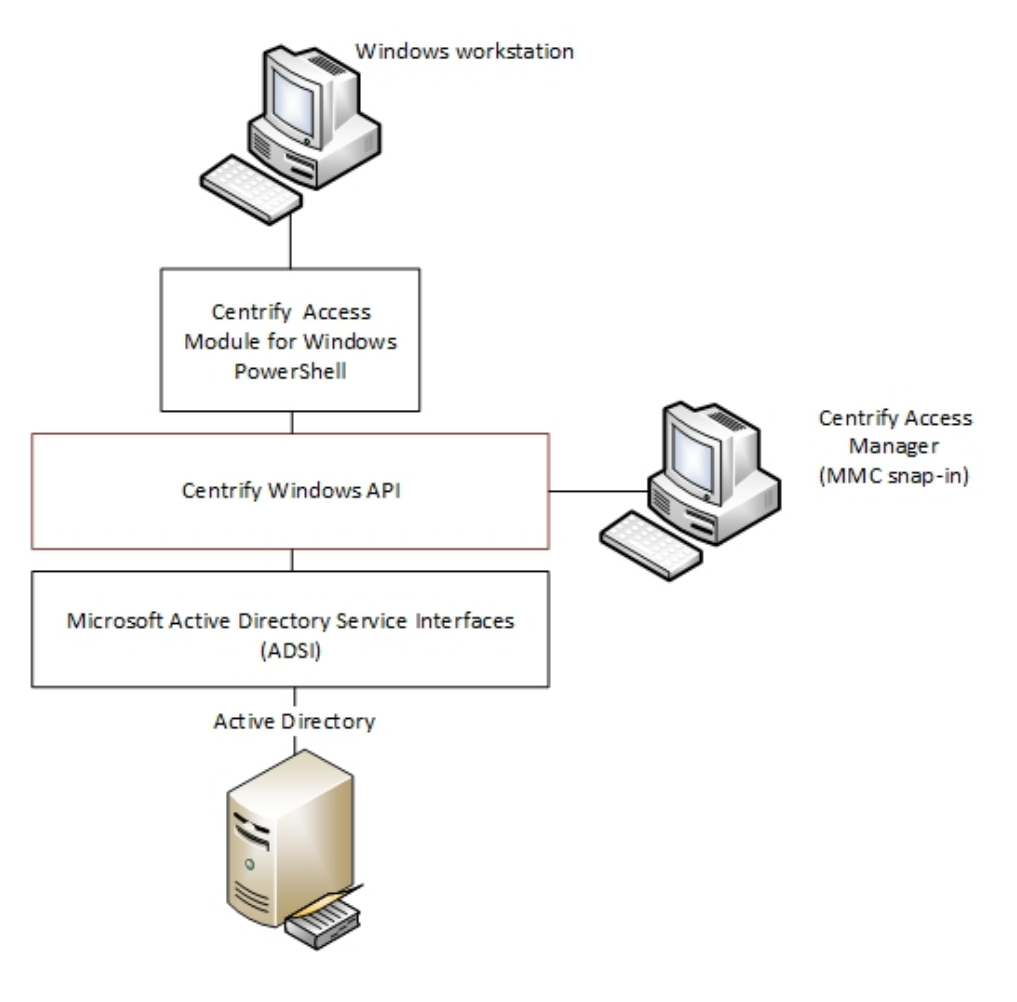

### $\bullet$   $\bullet$   $\bullet$   $\bullet$

The Active Directory schema defines how all of the objects and attributes in the database are stored. When you add Centrify objects to the Active Directory database, how that data is stored depends on the Active Directory schema you have installed. The Centrify Access Module for PowerShell, however, provides a logical view of the data, eliminating the need to know the details of how data is stored in different schemas when performing common administrative tasks. The cmdlets also provide a simple and Centrify-focused method for accessing UNIX objects that must be operated on.

Using the cmdlets, you can write scripts that automatically create and manage zones or update user, group, or computer properties. In most cases, the cmdlets enable you to perform exactly the same tasks from the command line that you would otherwise perform interactively using Access Manager.

# <span id="page-16-0"></span>Installing the access module for PowerShell

You can install the authentication and privilege elevation module for PowerShell from the authentication, privilege elevation, and audit and monitoring services setup program or as a separate package. It includes the access control and privilege management cmdlets for Windows PowerShell, sample scripts, and documentation for performing common administrative tasks using PowerShell scripts. This chapter describes how to install the software if you download it as a separate package or run the package-specific setup program on a Windows computer.

### <span id="page-16-1"></span>Selecting and downloading a standalone package

The cmdlets that run in Windows PowerShell are defined in dynamic link libraries that can be installed on any computer where you install other Windows-based components, such as the Access Manager console. You can also download these libraries separately, along with sample scripts and documentation, onto computers where Access Manager is not installed.

You can download the Access Module for PowerShell as a separate package from the Centrify Downoad Center under **Software Development Kits**. However, you must obtain an unlocking code or license key from your Centrify sales representative to access the module.

## <span id="page-16-2"></span>Running the setup program

After you have downloaded the compressed file to your computer, you can extract the files and run the setup program to install the Access Module for PowerShell files.

If you want to use the authentication and privilege elevation module for Windows PowerShell on a Server Core computer, however, you must have Windows PowerShell, version 2.0 or later, installed before attempting to install the module. Also, you need to install the the authentication and privilege elevation module for Windows PowerShell on a Windows Server Core environment in silent mode, due to a user interface limitation. Please check the process exit code to see whether the installation succeeded or failed. (Ref: CS-33696a)

### To run the standalone setup program:

- 1. Select the downloaded file, right-click, then select **Extract All** to extract the compressed files to a folder.
- 2. Double-click the standalone executable to start the setup program interactively.

For example, for the 64-bit version of the file, double click the CentrifyDC\_PowerShell-5.2.0-win64.exe file.

Alternatively, you can install from the Microsoft Installer (.msi) file. For example, you might run the following command:

```
msiexec.exe /i "CentrifyDC_PowerShell-5.2.0-win64.msi"
/norestart
```
- 3. At the Welcome page, click **Next**.
- 4. Select **I accept the terms in the License Agreement**, then click **Next**.
- 5. Accept the default location or click **Change** to choose a different location, then click **Next**.

If you accept the default location the authentication and privilege elevation cmdlets are available in a separate authentication and privilege elevation for Windows PowerShell console.

If you want the authentication and privilege elevation cmdlets to be available in the default Windows PowerShell console with other PowerShell modules, select the following location:

C:\Windows\System32\WindowsPowerShell\v1.0\Modules\Centrify.D irectControl.PowerShell

- 6. Click **Install**.
- 7. Click **Finish** to complete the installation.

# <span id="page-18-0"></span>Importing the cmdlets into the Windows PowerShell console

If you install the authentication and privilege elevation module for Windows PowerShell in the default location, it is a self-contained Windows PowerShell console. If you install the files in the location for system modules so that cmdlets from other modules are available in the same console, you should import the authentication and privilege elevation module into your default Windows PowerShell console.

To import the authentication and privilege elevation module:

- 1. On the Start menu, select Windows PowerShell to display a menu extension with a list of Tasks.
- 2. On the Tasks menu, select Import System Modules to import the authentication and privilege elevation module and open the Windows PowerShell console.
- 3. Verify the installation and import completed successfully, type the following command:

get-command \*-Cdm\*

You should see a listing of the authentication and privilege elevation cmdlets, similar to the following partial list:

```
PS C:\Windows\system32> get-command *-Cdm*
CommandType Name Definition
----------- ---- ----------
Cmdlet Add-CdmApplicationRight Add-CdmApplicationRight -
Right ...
Cmdlet Add-CdmCommandRight Add-CdmCommandRight -Right
<Cdm...
Cmdlet Add-CdmDesktopRight Add-CdmDesktopRight -Right
<Cdm.\ldotsCmdlet Add-CdmNetworkAccessRight Add-CdmNetworkAccessRight
-Righ...
Cmdlet Add-CdmPamRight Add-CdmPamRight -Right
<CdmPamR...
Cmdlet Add-CdmSshRight Add-CdmSshRight -Right
<CdmSshR...<br>Cmdlet       Get-CdmApplicationRight
                                 Get-CdmApplicationRight [-
Zone ...
Cmdlet Get-CdmCommandRight Get-CdmCommandRight [-Zone
<Cdm.\ldotsCmdlet Get-CdmComputerRole Get-CdmComputerRole -Zone
<CdmZ...
Cmdlet Get-CdmDesktopRight Get-CdmDesktopRight [-Zone
<Cdm.\ldots
```
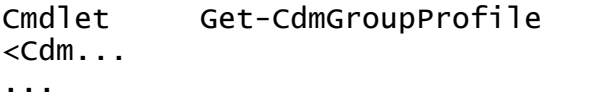

Get-CdmGroupProfile [-Zone

# <span id="page-20-0"></span>Managing Centrify objects using Windows PowerShell scripts

This chapter provides an overview of how you can use the cmdlets to access and manage authentication and privilege elevation information stored in Active Directory using Windows PowerShell scripts. It provides a summary of the operations you can perform using cmdlets and how to establish a connection to Active Directory. For more examples of how to perform common administrative tasks using the cmdlets in PowerShell scripts, see the samples included with the software.

### <span id="page-20-1"></span>Using cmdlets to manage access

The Centrify Access Module for PowerShell provides cmdlets that perform operations on objects that correspond to the core elements of Centrify data. The core elements of Centrify data for access control and privilege management are the following:

- Computers
- **u** Users and user profiles
- **n** Groups and group profiles
- Zones and zone properties
- **No. UNIX and Windows rights**
- $\blacksquare$  User role definitions
- Computer role definitions

- Role assignments
- NIS network maps and map entries

In most cases, you can use cmdlets to manipulate Centrify information in any type of zone. However, because the implementation of authorization differs greatly in hierarchical zones from authorization in classic zones, the Access Module for Window PowerShell cmdlets that enable you to work with rights, roles, or role assignments are only applicable in hierarchical zones. You should not use the cmdlets for rights, roles, and role assignments in classic zones. Other than this limitation, you can use the cmdlets to create, access, modify, and remove information associated with any of the core elements of Centrify data for access control and privilege management.

Most of the cmdlets perform one of the following basic operations:

- New-CdmXxx cmdlets create new Centrify objects, such as a new zone or a new role definition.
- Add-CdmXxx cmdlets add a right to a specified role.
- Get-CdmXxx cmdlets get the properties of a specified object.
- Set-CdmXxx cmdlets set or change the properties of a specified object.
- Remove-CdmXxx cmdlets delete a specified object or remove a right from a specified role.

In addition to these basic operations, there are cmdlets for exporting and importing rights and roles from one zone to another and for establishing connections with Active Directory.

For reference information describing the use and parameters for each cmdlet, you can use the get-help function within the PowerShell console. For example, if you want to see a description and syntax summary for the New-CdmZone cmdlet, type the following command in the PowerShell console:

### get-help New-CdmZone

If you want to see more detailed information about a cmdlet's parameters and code examples, you can use the -detailed or -full option. For example, type the following command in the PowerShell console:

```
get-help New-CdmZone -detailed
```
### <span id="page-22-0"></span>Creating and using a connection

Because the Centrify Access Module for PowerShell cmdlets manipulate objects in Active Directory, you must establish a connection with Active Directory before using cmdlets to perform other tasks. To establish a connection with Active Directory, you must specify a target domain or domain controller and the credentials to use when connecting to that domain or domain controller.

Once the credentials to use for connecting to a domain and the domain controller to use to connect to a domain are set, all subsequent calls share that information. You don't have to provide the credential or the domain controller for any subsequent calls.

The following example illustrates how to use the administrator account to connect to the finance.acme domain, then add the user joe.doe to the Engineering zone:

```
PS C:\> Set-CdmCredential "finance.acme" "administrator"
PS C:\> Get-CdmCredential
Target Type User
------ ---- ----
finance.acme Forest administrator@finance.acme
PS C:\rangle > $zone = Get-CdmZone -Name "Engineering"
PS C:\> New-CdmUserProfile -Zone $zone -User
"joe.doe@finance.acme" -Login "jdoe"
```
In this example, the cmdlets that get the zone and create the user profile use the credential that is cached by Set-CdmCredential command. The Get-CdmCredential cmdlet shows what credentials are cached currently.

### **Managing connections**

You can use the following cmdlets to manage connections to Active Directory by adding, modifying, or using cached credentials or specifying domain controller to domain mappings:

- Set-CdmCredential to add or modify a credential in the cache.
- Get-CdmCredential to list the credentials currently cached.
- Set-CdmPreferredServer to specify a domain controller to use for a domain.
- Get-CdmPreferredServer to list all domain controller to domain mapping previously defined.

### $\bullet$   $\bullet$   $\bullet$   $\bullet$

### **Specifying credentials**

You can use Set-CdmCredential cmdlet to specify a credential that you want to cache in the form of a PSCredential object. You can create the PSCredential object using the Get-Credential cmdlet. The Get-Credential cmdlet will prompt user interactively to specify a user name and password. You can also pass the user name as a parameter to the Get-Credential cmdlet to have the cmdlet prompt the user for the password.

If you want to specify the credentials to establish a connection with Active Directory without prompting for a password, you can hard code the user name and password for the PSCredential object into your script. For example:

```
$SecurePassword = "p@ssw0rd" | ConvertTo-SecureString -
AsPlainText -Force
$Credentials = New-Object
System.Management.Automation.PSCredential
    -ArgumentList "DOMAIN\user", $SecurePassword
```
In most cases, hard coding a password into a script is not a secure practice and is not recommended. However, it does allow you to write scripts that run without user interaction.

### <span id="page-23-0"></span>Organizing cmdlet operations in a sequence

There is no fixed sequence in which cmdlets must be called. There is, however, a logical sequence to follow to make information available from one to another. For example, to get all of the user UNIX profiles in a zone, you must first identify the zone object you want to work with before you call the Get-CdmUserProfile cmdlet, To accomplish this, you could organize the calls in the following sequence:

```
$zone = Get-CdmZone -Name "myZone"
Get-CdmUserProfile -Zone $zone
```
Similarly, to get all of the UNIX user profiles for a specific computer, you must first identify the computer object:

```
$computer = Get-CdmManagedComputer -Name "myComputer"
Get-CdmUserProfile -Computer $computer
```
In most cases, you can determine from the parameters of a cmdlet whether you need to call another cmdlet first. For example, if you want to add a right to a role, you must have created the role first so it can be specified as a parameter to the Add-CdmXxx cmdlet.

For most Set-CdmXxx or Remove-CdmXxx cmdlets, you must call the corresponding Get-CdmXxx or Add-CdmXxx cmdlet to obtain the object first. For example, to delete "role1" from "zone1", you could call the cmdlets as follows:

```
Get-CdmRole -Zone "cn=zone1,cn=Zones,dc=acme,dc=com" -Name
"role1" | Remove-CdmRole
```
In this example, the Get-CdmRole cmdlet retrieves "role1" from the specified zone and passes it to the Remove-CdmRole cmdlet.

## <span id="page-24-0"></span>Checking for valid licenses

All of the authentication and privilege elevation cmdlets check for a valid license before performing the requested action. The license check succeeds only if one of the following conditions is true:

- There is at least one evaluation license that has not expired.
- There is at least one workstation license.
- **n** There is at least one server license.

If the license check fails, the cmdlet displays an error and stops running. If the license check succeeds, the result is cached. The next time a cmdlet tries to access the same forest, it uses the cached result rather than performing the license check again. Note that the cache is only effective in one PowerShell console. If another PowerShell console runs a cmdlet accessing the same forest, the cmdlet in that console performs a separate license check.

### <span id="page-24-1"></span>Working with sample scripts

There are several sample scripts included with the software to demonstrate a few common administrative tasks. You can copy and modify these sample scripts to use them in your environment or study them as examples for writing your own custom scripts. The sample scripts include detailed comments about the operations performed to accomplish the following tasks.

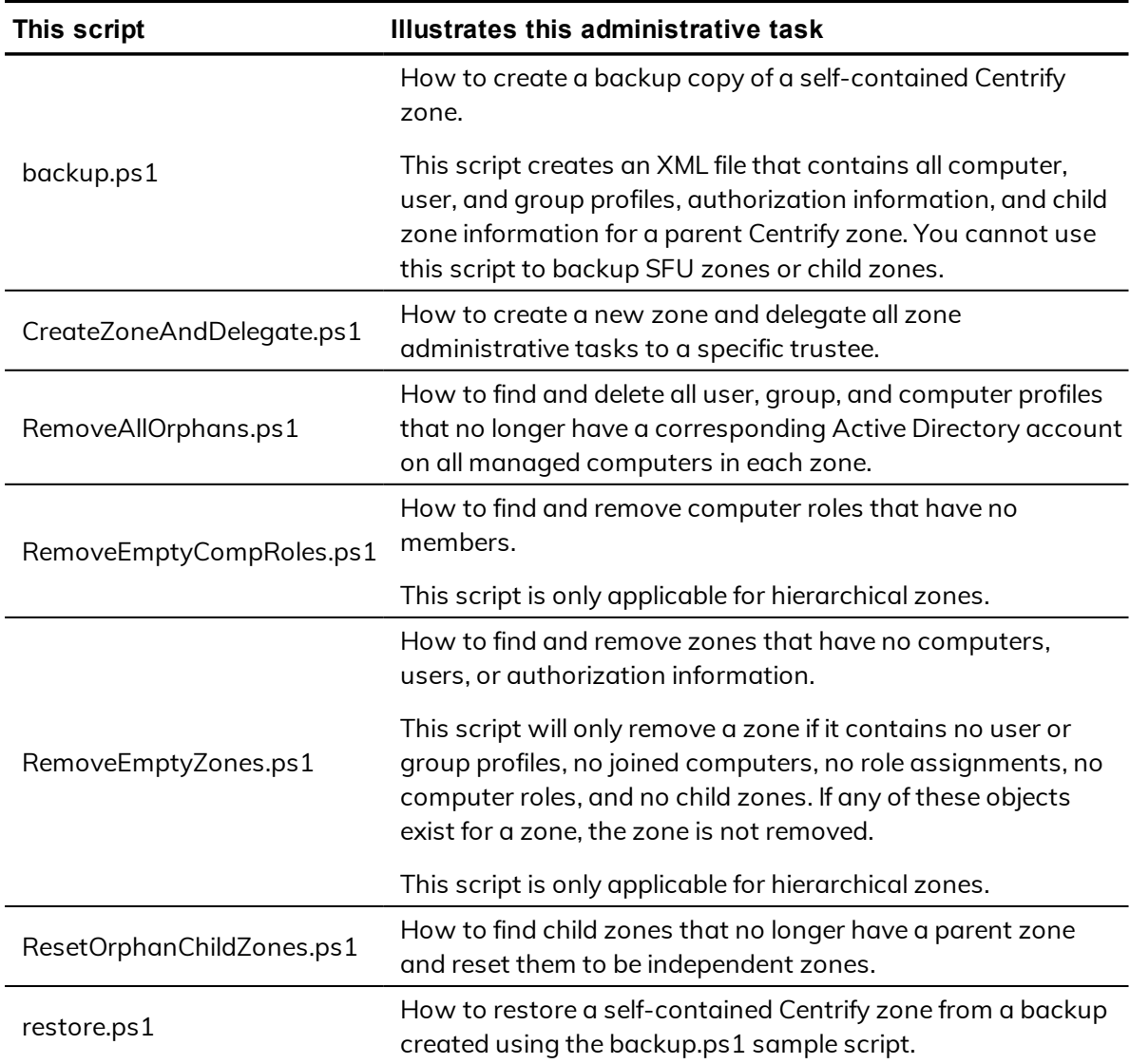

### To run a sample script:

- 1. Open the Centrify Access Module for PowerShell.
- 2. Verify you have permission to execute scripts.

Get-ExecutionPolicy

In most cases, the permission to execute scripts is restricted. You can use the Set-ExecutionPolicy to allow execution. For example:

### Set-ExecutionPolicy Unrestricted

For more information about execution policies and the options available, use the get-help function.

3. Verify you are in the directory where the scripts are located.

- 4. Execute the sample script.
	- .\RemoveAllOrphans

### **Using the backup and restore scripts**

If you want to use the sample backup and restore scripts to backup selfcontained Centrify zones, you must modify the content of the scripts before executing them.

### To run the sample backup script:

- 1. Open the backup.ps1 file in a text editor.
- 2. Modify the path to the zone you want to back up and the path to the backup file at the start of the sample script.

```
# Input the zone DN you want to backup
$zoneDn = "CN=Headquarters,CN=Zones,OU=Centrify
Pubs,DC=pistolas,DC=org"
$xmlPath = "C:\Program Files\Centrify\HQ-test.xml"
```
3. Modify the confirmation message at the end of the script to display the path to the backup file.

```
Write-Host "Backup to C:\Program Files\Centrify\HQ-test.xml
is done."
```
- 4. Save your changes with a new file name—for example, HObackup.ps1—to keep the sample backup.ps1 script unchanged.
- 5. Open the Centrify Access Module for PowerShell.

Alternatively, you can use the default Windows PowerShell console. If you use open the default Windows PowerShell console, run the import-module with the path to the Access Module for PowerShell libraries. For example, if you installed the module in the default location, run the following command to import the Centrify Access Module for PowerShell:

```
import-module
"C:\Program Files\Centrify\PowerShell\Centrify.DirectControl.
PowerShell.dll"
```
6. Verify you have permission to execute scripts.

Get-ExecutionPolicy

In most cases, the permission to execute scripts is restricted. You can use the Set-ExecutionPolicy to allow execution. For example:

Set-ExecutionPolicy Unrestricted

For more information about execution policies and the options available, use the get-help function.

- 7. Verify you are in the directory where the scripts are located.
- 8. Execute the sample script.

.\HQbackup.ps1

### To restore a zone from a backup file:

- 1. Open the restore.ps1 file in a text editor.
- 2. Modify the path to the zone you want to restore and the path to the backup file at the start of the sample script.

```
## Input the zone container you want to create
$newZoneContainer = "CN=Zones,OU=Centrify
Pubs,DC=pistolas,DC=org
...
```
\$xmlPath = "C:\Program Files\Centrify\HQ-test.xml"

- 3. Save your changes with a new file name—for example, HQrestore.ps1 to keep the sample restore.ps1 script unchanged.
- 4. Open the Centrify Access Module for PowerShell.
- 5. Execute the sample script.

.\HQrestore.ps1

### **Creating new zones with the sample CreateZoneAndDelegate script**

You can use the CreateZoneAndDelegate sample script to automate the creation of new zones and assign an Active Directory user or group to be the zone administrator. By default, the script delegates all administrative tasks to the user or group you specify. To use the script without modification, you simply need to specify the Active Directory container where you want to create the zone, the zone name, and the user or group who should be designated the zone administrator.

### To create new zone using the sample script:

- 1. Open the Centrify Access Module for PowerShell.
- 2. Verify you are in the directory where the scripts are located.

3. Execute the sample script with the required command line arguments.

```
.\CreateZoneAndDelegate -Container "cn=Zones,ou=Centrify
Pubs,dc=pistolas,dc=org" -ZoneName seattle -trustee
frank.smith@pistolas.org
```
- 4. Open Access Manager.
- 5. Select Zones, right-click, then select Open Zone to search for and select the new zone.

If you want to delegate specific administrative tasks, you can copy the sample script and modify the Set-CdmDelegation call to specify a list of tasks. For example:

```
Set-CdmDelegation -Zone $zone -Task "AddUsers","AddGroups" -
Trustee $trustee;
Write-Host "$trustee is delegated the rights to add users and
groups.";
```
### **Generating reports from predefined scripts**

Most of the predefined reports in Access Manager Report Center have a corresponding PowerShell script that you can use to generate reports from the PowerShell console. See Using [predefined](#page-56-0) scripts to generate reports for details about generating reports based on predefined scripts.

### <span id="page-28-0"></span>Recommendations for writing custom scripts

Most cmdlets and scripts return information efficiently without any special handling or any noticeable effect on performance. If you plan to write custom scripts that could potentially return large data sets, however, you should consider ways to improve performance. For example, if you are writing a script that exports a large number of zones or reports on a large number of users, you might want to use the following recommendations as guidelines.

■ When testing the performance of the script, use the standard Measure-Command cmdlet to accurately measure cmdlet and script performance.

The Measure-Command cmdlet ignores the time it takes to print all of the results returned to the PowerShell console. In many cases, the execution of a script is efficient, but rendering the results in the PowerShell console might make the cmdlet or script performance seem unacceptable.

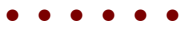

■ Consider how you want to balance memory usage and performance when using the PowerShell pipeline if your cmdlet or script returns large data collections.

For example, you might use foreach in a script instead of using the pipeline to improve performance.

Use syntax similar to this:

```
foreach ($cmd in Get-CdmUserProfile -Zone $z) { action_on_
each_cmd }
Instead of:
```
Get-CdmUserProfile -Zone \$z | action\_on\_each\_cmd

However, if you choose not to use the pipeline, you should keep in mind that all of the returned objects stay in memory and might cause an out-ofmemory error. Therefore, you should try to maintain balance between the scripts memory usage and performance.

 $\blacksquare$  Cache the data, if possible, by writing the results to a file.

For example, to add 1000 users to a zone use syntax similar to this to get a zone once:

```
$zone = Get-CdmZone -Dn "cn=QA,cn=Zones,dc=ajax,dc=org"
$profile1 = New-CdmUserProfile -Zone $zone -User
user1@ajax.org -Uid 10001
...
$profile1000 = New-CdmUserProfile -Zone $zone -User
```
user1000@ajax.org -Uid 11000

Instead of using syntax like this, which gets the zone from its distinguished name (DN) for every user:

```
$profile1 = New-CdmUserProfile -Zone
"cn=QA,cn=Zones,dc=ajax,dc=org" -User user1@domain.com -Uid
10001
...
$profile1000 = New-CdmUserProfile -Zone
```

```
"cn=QA,cn=Zones,dc=ajax,dc=org" -User user1000@domain.com -
Uid 11000
```
- Use Export-Csv instead of Out-File if possible. The Export-Csv cmdlet writes results to a file faster than the Out-File cmdlet.
- If you are writing a script that generates a very large data set—for example, reporting information for a global zone—you might want to use the native .NET FileStream function. The FileStream function is the fastest way to write content to a file.

For example, you might use a code snipper like this:

```
•  •  •  •  •  •
```

```
$fs = New-Object IO.FileStream <file>,
'Append','Write','Read'
    $fw = New-Object System.IO.StreamWriter $fs
        $zone = Get-CdmZone -Dn
"cn=global,cn=Zones,dc=ajax,dc=org"
      foreach ($cz in $zone) {$fw.WriteLine("{0} {1}",
$cz.Name, $cz.Type)}
  $fw.Close()
$fs.Dispose()
```
## <span id="page-30-0"></span>Enabling logging for cmdlets

For performance reasons, logging for cmdlets is disabled by default. To enable logging, you must modify the registry on the computer where you are running the Access Module for Windows PowerShell.

### To enable logging:

- 1. Run regedit to open the Registry Editor
- 2. Select the HKEY\_CURRENT\_USER > Software > Centrify registry key.
- 3. Right-click, then select New > **Key** and type CIMS.
- 4. Select the new CIMS key, right-click, then select New > **String Value** with the name of LoaPath.
- 5. Specify the path to the log file as the value.

For example, set the value to C: \Temp\Log

- 6. Select the new CIMS key, right-click, then select New > **DWORD (32-bit) Value** with the name of TraceLevel.
- 7. Specify the level of detail to write to the log file as the value.

The valid settings are:

- $\Box$  0 to disable logging.
- $\blacksquare$  1 to only log error messages.
- 2 to log errors and warning messages.
- 3 to log errors, warnings, and informational messages.
- $\blacksquare$  4 to log all debugging and tracing messages.

For example, set the value to 4 to enable detailed logging of all messages.

## <span id="page-31-0"></span>Getting information about the cmdlets available

You can use the get-help command with different options to get summary about the cmdlets available in the Centrify Access Module for PowerShell or detailed information about the specific cmdlets you want to use. For example, you can use get-help with the -full command-line option to see complete reference information for a specified cmdlet or get-help -example to display only the examples for a specified cmdlet.

To see the current list of cmdlets available open the Centrify Access Module for PowerShell, then run the following command:

get-help \*cdm\*

This command displays a summary of the Centrify Access Module for PowerShell cmdlets similar to the following:

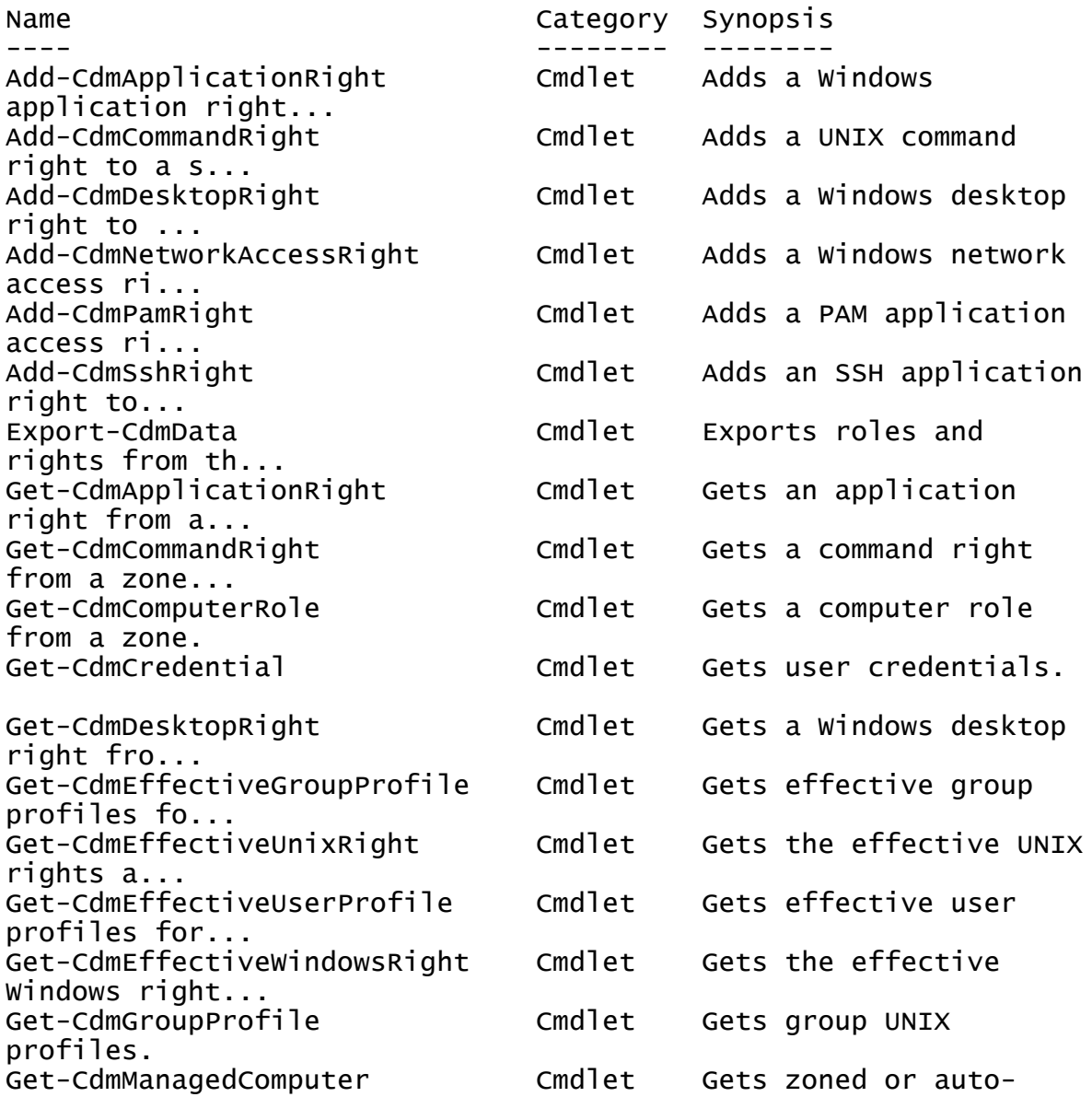

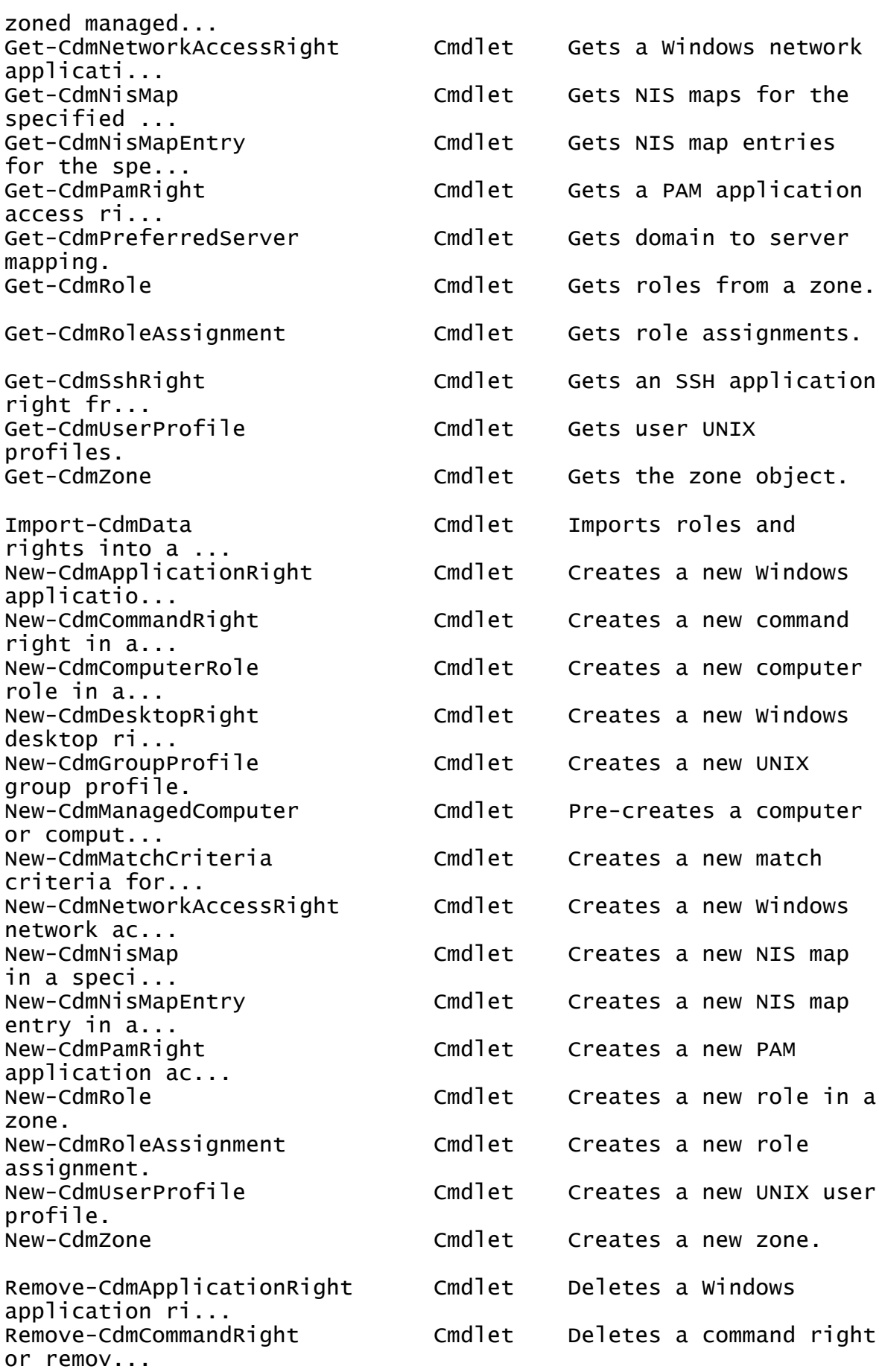

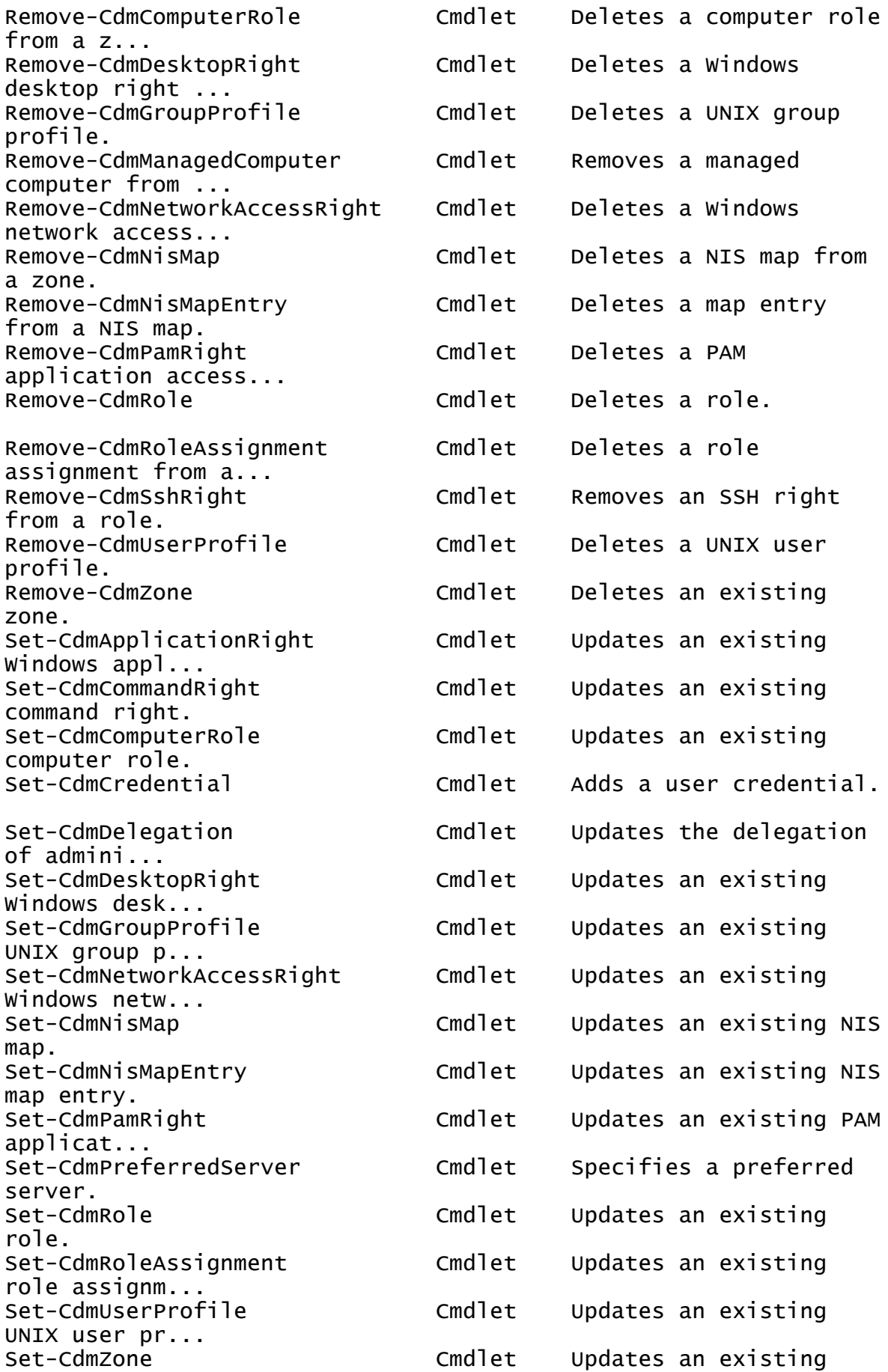

zone.

# Objects and properties

This chapter provides an alphabetical listing of the objects and the properties of each object defined in the Access module for PowerShell. Note that not all properties are available as parameters in the PowerShell cmdlets.

## <span id="page-35-1"></span>**CdmAdObject**

<span id="page-35-0"></span>• • • • • •

Represents an Active Directory object. The following properties are defined for this object.

![](_page_35_Picture_345.jpeg)

## <span id="page-35-2"></span>**CdmAdPrincipal**

Represents an Active Directory account principal. The following properties are defined for this object.

![](_page_35_Picture_346.jpeg)

![](_page_36_Picture_425.jpeg)

### <span id="page-36-0"></span>CdmApplicationRight

Represents a Windows application access right. This object is only applicable in hierarchical zones. The following properties are defined for this object.

![](_page_36_Picture_426.jpeg)

### <span id="page-36-1"></span>CdmCommandRight

Represents a UNIX command right. This object is only applicable in hierarchical zones. The following properties are defined for this object.

![](_page_37_Picture_577.jpeg)

![](_page_38_Picture_540.jpeg)

# <span id="page-38-0"></span>**CdmComputer**

Represents an Active Directory computer object. The following properties are defined for this object.

![](_page_38_Picture_541.jpeg)

![](_page_39_Picture_453.jpeg)

## <span id="page-39-0"></span>**CdmComputerRole**

Represents a Centrify computer role. This object is only applicable in hierarchical zones. The following properties are defined for this object.

![](_page_39_Picture_454.jpeg)

## <span id="page-39-1"></span>CdmDesktopRight

Represents a Windows desktop access right. This object is only applicable in hierarchical zones. The following properties are defined for this object.

![](_page_39_Picture_455.jpeg)

![](_page_40_Picture_495.jpeg)

## <span id="page-40-0"></span>CdmEffectiveUnixRights

Represents the UNIX rights assigned to a user that are in effect on a Linux or UNIX computer in a zone. The following properties are defined for this object.

![](_page_40_Picture_496.jpeg)

## <span id="page-40-1"></span>CdmEffectiveWindowsRights

Represents the Windows rights assigned to a user that are in effect on a Windows computer in a zone. The following properties are defined for this object.

![](_page_41_Picture_419.jpeg)

## <span id="page-41-0"></span>**CdmGroup**

Represents an Active Directory group. The following properties are defined for this object.

![](_page_41_Picture_420.jpeg)

# <span id="page-42-0"></span>**CdmGroupProfile**

Represents a UNIX group profile. The following properties are defined for this object.

![](_page_42_Picture_460.jpeg)

# <span id="page-42-1"></span>CdmLocalGroupProfile

Represents a local UNIX group profile. The following properties are defined for this object.

![](_page_42_Picture_461.jpeg)

![](_page_43_Picture_401.jpeg)

# <span id="page-43-0"></span>CdmLocalUserProfile

Represents a local UNIX user profile. The following properties are defined for this object.

![](_page_43_Picture_402.jpeg)

![](_page_44_Picture_370.jpeg)

### <span id="page-44-0"></span>CdmLocalWindowsGroup

Represents a local Windows group account. The following properties are defined for this object.

![](_page_44_Picture_371.jpeg)

## <span id="page-44-1"></span>CdmLocalWindowsUser

Represents a local Windows user account. The following properties are defined for this object.

![](_page_45_Picture_394.jpeg)

## <span id="page-45-0"></span>CdmManagedComputer

Represents a computer managed by authentication and privilege elevation. The following properties are defined for this object.

![](_page_46_Picture_560.jpeg)

# <span id="page-46-0"></span>**CdmMatchCriteria**

Represents an application right match criteria object defined using the application rights match criteria filters. The following properties are defined for this object.

![](_page_46_Picture_561.jpeg)

![](_page_47_Picture_596.jpeg)

![](_page_48_Picture_492.jpeg)

## <span id="page-48-0"></span>CdmNetworkRight

Represents a Windows network access right. This object is only applicable in hierarchical zones. The following properties are defined for this object.

![](_page_48_Picture_493.jpeg)

# <span id="page-48-1"></span>**CdmPamRight**

Represents a PAM application access right. This object is only applicable in hierarchical zones. The following properties are defined for this object.

![](_page_49_Picture_469.jpeg)

## <span id="page-49-0"></span>**CdmRole**

Represents a authentication and privilege elevation role. This object is only applicable in hierarchical zones. The following properties are defined for this object.

![](_page_49_Picture_470.jpeg)

## <span id="page-49-1"></span>CdmRoleAssignment

Represents a authentication and privilege elevation role assignment. This object is only applicable in hierarchical zones. The following properties are defined for this object.

![](_page_50_Picture_453.jpeg)

# <span id="page-50-0"></span>**CdmSshRight**

Represents an SSH application access right. This object is only applicable in hierarchical zones. The following properties are defined for this object.

![](_page_50_Picture_454.jpeg)

## <span id="page-51-0"></span>**CdmUser**

Represents an Active Directory user. The following properties are defined for this object.

![](_page_51_Picture_467.jpeg)

## <span id="page-51-1"></span>**CdmUserProfile**

Represents a UNIX user profile. The following properties are defined for this object.

![](_page_51_Picture_468.jpeg)

![](_page_52_Picture_523.jpeg)

# <span id="page-52-0"></span>**CdmZone**

Represents a Centrify zone. The following properties are defined for this object.

![](_page_52_Picture_524.jpeg)

![](_page_53_Picture_599.jpeg)

# <span id="page-54-0"></span>Adding users in a one-way trust environment

Some operations, such as adding a user to a zone, may require more than one credential. For example, if you want to add a user from one forest to a zone in another forest when there is a one-way trust between the forest, you might need to specify credentials for each forest. This appendix explains how to add a user in a one-way trust environment when using PowerShell cmdlets.

### <span id="page-54-1"></span>Using a single account credential

If you want to add the user targetuser, who has a domain user account in forest2.net to the zone1 in forest1.net, where forest1.net trusts forest2.net (a one-way trust), you must use an account that has the following permissions:

- Permission to add a user to zone1 in forest1.net.
- Permission to read accounts in forest2.net.

If you have a single account with the appropriate permissions—for example, superuser in forest2.net—you can add the targetuser from forest2.net to the zone1 in forest1.net as follows:

```
Set-CdmCredential "forest1.net" "forest2\superuser"
New-CdmUserProfile -Zone "cn=zone1,cn=Zones,dc=forest1,dc=net"
    -User "cn=targetuser,cn=Users,dc=forest2,dc=net"
    -login "UNIXname" -uid nnnnn
```
where UNIXname is the UNIX login name of targetuser and nnnn is the UID of the targetuser.

### <span id="page-55-0"></span>Using two account credentials

If you don't have a single account with the appropriate permissions in the two forests, adding the targetuser to a zone in another forest will require two accounts credentials. For example, you must identify accounts with the following permissions:

- An account in forest1.netthat has permission to add a user to zone1 (user1).
- An account in forest2.net that has read permission on forest2.net (user2).

After you identify the accounts with the appropriate permissions—for example, user1 in forest1.net and user2 in forest2.net—you can add the targetuser from forest2.net to the zone1 in forest1.net as follows:

```
Set-CdmCredential "forest1.net" "forest1\user1"
Set-CdmCredential "forest2.net" "forest2\user2"
New-CdmUserProfile `
    -Zone "cn=zone1,cn=Zones,dc=forest1,dc=net" `
    -User "targetUser@forest2.net" `
       -login "UNIXname" `
       -uid nnnnn
```
where UNIX name is the UNIX login name of targetuser and nnnn is the user's UID.

# <span id="page-56-0"></span>Using predefined scripts to generate reports

Most of the predefined reports in Access Manager Report Center have a corresponding PowerShell script that you can use to generate reports from the PowerShell console. When you use a PowerShell script to generate a report, the report content displays as text in the PowerShell console window. You can optionally format the report content as an HTML or PDF file using third-party tools.

### <span id="page-56-1"></span>Provided report scripts

The following report scripts are included with authentication and privilege elevation PowerShell. The scripts are typically installed in the following folder:

C:\Program Files\Centrify\PowerShell\Centrify.DirectControl.PowerShell\Repor ts

For details about script syntax, parameters, and examples, see the script help files. Execute the PowerShell Get-Help command to display the help for a script. For example, to display help details for the ZonesReport.ps1 script, execute the following command from the PowerShell command line:

```
PS> Get-Help .\ZonesReport.ps1 -Detailed
```
![](_page_57_Picture_577.jpeg)

![](_page_58_Picture_483.jpeg)

![](_page_59_Picture_537.jpeg)

![](_page_60_Picture_483.jpeg)

### <span id="page-60-0"></span>Running report scripts

When you perform the steps described in this section, the report content displays as text in the PowerShell console window. To generate formatted reports, see ["Formatting](#page-61-0) reports."

### To run a report script:

- 1. Open the Centrify Access Module for PowerShell Reports.
- 2. Verify you have permission to execute scripts.
	- Get-ExecutionPolicy

In most cases, the permission to execute scripts is restricted. You can use the Set-ExecutionPolicy to allow execution. For example:

```
Set-ExecutionPolicy Unrestricted
```
For more information about execution policies and the options available, use the get-help function.

3. Verify that you are in the directory where the report scripts are located. For example:

```
C:\Program
Files\Centrify\PowerShell\Centrify.DirectControl.PowerShell\R
eports
```
- 4. Execute the report script. For example:
	- .\ZonesReport.ps1

### <span id="page-61-0"></span>Formatting reports

You can use the following cmdlets to format report output so that the output can be displayed or processed by third-party tools:

- Export-Csv
- $\blacksquare$  Out-GridView
- Format-Table
- ConvertTo-Html

The following sections describe these cmdlets in detail.

### **Export-Csv**

Use this cmdlet to format report output as a CSV file. For example, execute the following command to format the output from the UsersReport.ps1 script as a CSV file:

```
PS> ./UsersReport.ps1 | Export-Csv C:\Report\UsersReport.csv -
NoTypeInformation
```
In this example, the output file C: \Report\UsersReport.csv is created, and no type information for the input object is provided. After the CSV file is created, it can be opened with third-party applications such as Microsoft Excel.

### **Out-GridView**

Use this cmdlet to format report output as an interactive table in a grid view window. For example, execute the following command to format the output from the UsersReport.ps1 script:

```
PS> ./UsersReport.ps1 | Out-GridView
```
### **Format-Table**

Use this cmdlet to format report output as a table that is displayed in the PowerShell console window, with the selected properties of the object in each column. The object type determines the default layout and properties that are displayed in each column, but you can use the Property parameter to select the properties that you want to display. You can specify any of the following parameters on the command line:

- $Zone$
- AD User
- **n** UNIX User Name
- $\blacksquare$  UID
- $S$ hell
- **Home Directory**
- <sup>n</sup> Is Enabled
- **Primary Group**
- **n** Is Orphan

For example, the following command displays the output of UsersReport.ps1 in a table. The -GroupBy option shown here specifies that separate tables are displayed for each zone. Each zone table contains columns for AD User, UNIX User Name, UID, Shell, Home Directory, Is Enabled, Primary Group, and Is Orphan.

```
. PS> ./UsersReport.ps1 | Format-Table "AD User", "UNIX User
Name", "UID", "Shell", "Home Directory", "Is Enabled", "Primary
Group", "Is Orphan" -GroupBy Zone
```
Depending on your site's zone configuration, this command would result in output similar to the following:

![](_page_63_Picture_261.jpeg)

**Note:** If the results are too wide to display in PowerShell console default window size, you can change the PowerShell screen size, and enable some arguments (such as wrap, autosize, and so on) provided by this cmdlet.

### **ConvertTo-Html**

Use this cmdlet to format report output as an HTML file. This cmdlet returns the result to the PowerShell console window. You can then redirect the result to an HTML file by using the cmdlet Out-File, so that you can read the output using a web browser. The HTML file created by this cmdlet uses the style sheet defined in the report.css file that is included with authentication and privilege elevation PowerShell.

For example, the following command converts the results of the UsersReport.ps1 script into HTML using the style defined in report.css, and writes the resulting HTML to the output file C: \Report\UsersReport.html.

```
PS> .\UsersReport.ps1 | ConvertTo-Html -CssUri report.css |
Out-File C:\Report\UsersReport.html
```
### <span id="page-64-0"></span>Generating a PDF report

This section describes how to use the PDFCreator third-party tool to generate PDF output from a report script. The general steps in this procedure are as follows:

- 1. Install the PDFCreator third-party tool.
- 2. Generate HTML output from a report script using the ConvertTo-Html cmdlet.
- 3. Configure the PDFCreator printer that will convert the HTML output file into a PDF file.
- 4. Direct the HTML output file to the PDFCreator printer to generate the PDF file.

### **Procedure details**

The following steps describe how to generate PDF output from the ZonesReport.ps1 script.

- You must have administrator privileges to perform these steps.
- $\blacksquare$  Unless otherwise noted, you perform the steps described here in the PowerShell console window.
- n In this example, the PDF printer that converts HTML to PDF is named "PDFCreator". If the printer has a different name in your environment, use your printer's name.
- 1. Install PDFCreator from http://www.pdfforge.org.
- 2. Generate HTML output from the ZonesReport.ps1 script by executing the following command in the PowerShell console:

```
.\ZonesReport.ps1 | ConvertTo-Html -Head "<Style>$(Get-
Content .\Report.css)</Style>" | Out-File
c:\Reports\ZonesReport.html
```
When you execute this command, the file

c:\Reports\ZonesReport.html is created using the styles in Report.css.

- 3. Specify PDFCreator as the default printer:
	- a. Execute the following command to get all installed printers:

\$printers = gwmi win32\_printer

b. Run the following variable to list the printers:

\$printers

c. In the list of printers, note the position of the PDFCreator printer in the list. For example, in the following list of printers, PDFCreator is the sixth printer listed:

![](_page_65_Picture_254.jpeg)

d. Make PDFCreator the default printer. In this example, because PDFCreator is the sixth printer on the list, you would execute the following command:

```
$printers[5].SetDefaultPrinter()
```
![](_page_66_Picture_0.jpeg)

e. Verify that PDFCreator is the default printer by opening the Devices and Printers control panel. If PDFCreator is not the default printer, you can make it the default printer here.

![](_page_66_Picture_464.jpeg)

- 4. Configure auto-save printer settings as follows:
	- $\blacksquare$  Change the auto-save directory to C: \Reports
	- Change the auto-save file name to ZonesReport
	- Enable the auto-save feature so that there will be no dialog prompts to ask for which file name to save

Perform the following steps to configure the registry to implement these changes. These steps assume that the default registry path is HKCU:\Software\PDFCreator\Program. If your registry path is different. change these commands as appropriate for your environment.

a. Execute the following command to change the auto-save directory to C:\Reports:

```
Set-ItemProperty -Path
"HKCU:\Software\PDFCreator\Program"
-Name "AutoSaveDirectory" -Value "C:\Reports"
```
b. Execute the following command to change the auto-save file name to ZonesReport:

```
Set-ItemProperty -Path
"HKCU:\Software\PDFCreator\Program"
-Name "AutoSaveFileName" -Value "ZonesReport"
```
c. Execute the following command to enable the auto-save feature:

```
Set-ItemProperty -Path
"HKCU:\Software\PDFCreator\Program" -Name "UseAutoSave"
-Value "1"
```
5. Use Internet Explorer to print the HTML file that you created in Step 2 on the default (PDFCreator) printer. This step results in the creation of the

PDF file.

The recommended way to perform this step is to create and run the following script in the PowerShell console window. The script performs the following tasks:

- Creates an IE object and stores it into the variable \$ie.
- $\blacksquare$  Sets IE output not to display on the screen. This part of the script is optional; if you want IE output to display, you can omit this section of the script.
- n Instructs the \$ie object to read the HTML content from the location C:\Reports\ZonesReport.html (the HTML file that you created in Step 2).
- Prints the content of \$ie using default printer (PDFCreator), resulting in the generation of the PDF file.

The recommended script is as follows:

```
$ie = New-Object -com "InternetExplorer.Application"
$ie.Visible = $false$ie.Navigate("C:\Reports\ZonesReport.html")
while (\bar{\text{si}}e.busy) { Start-Sleep -second 1 }
$ie.ExecWB(6,2)
while ( $ie.busy ) { Start-Sleep -second 1 }
$ie.quit()
```
**Note:** This script is specific to the example used in this procedure. If you changed any of the steps in this procedure because of differences in your environment, you might have to make corresponding changes in the script shown here.